# Fehlerbehebung bei älteren Exchange Server-Verbindungen zu SEG AsyncOS 15.0 nach dem Upgrade

### Inhalt

**Einleitung** Verwendete Komponenten Problem Lösung In der CLI: In der GUI: Zugehörige Informationen

## **Einleitung**

Dieses Dokument beschreibt die Schritte zur Behebung von Exchange 2013 (oder älteren) Verbindungsproblemen mit Secure Email Gateway (SEG) nach dem Upgrade auf Version 15.0.

### Verwendete Komponenten

Exchange 2013 oder älter

SEG Version 15.0.

Die Informationen in diesem Dokument beziehen sich auf Geräte in einer speziell eingerichteten Testumgebung. Alle Geräte, die in diesem Dokument benutzt wurden, begannen mit einer gelöschten (Nichterfüllungs) Konfiguration. Wenn Ihr Netzwerk in Betrieb ist, stellen Sie sicher, dass Sie die möglichen Auswirkungen aller Befehle kennen.

#### Problem

Nach dem Upgrade der SEG auf Version 15.0 wird die Verbindung zwischen Exchange-Servern, die älter als 2013 sind, nicht hergestellt. Wenn Sie Tophosts über die CLI überprüfen, können Sie sehen, dass die Domäne als down (\*) markiert ist.

mx1.cisco.com > tophosts

Sort results by:

1. Active Recipients

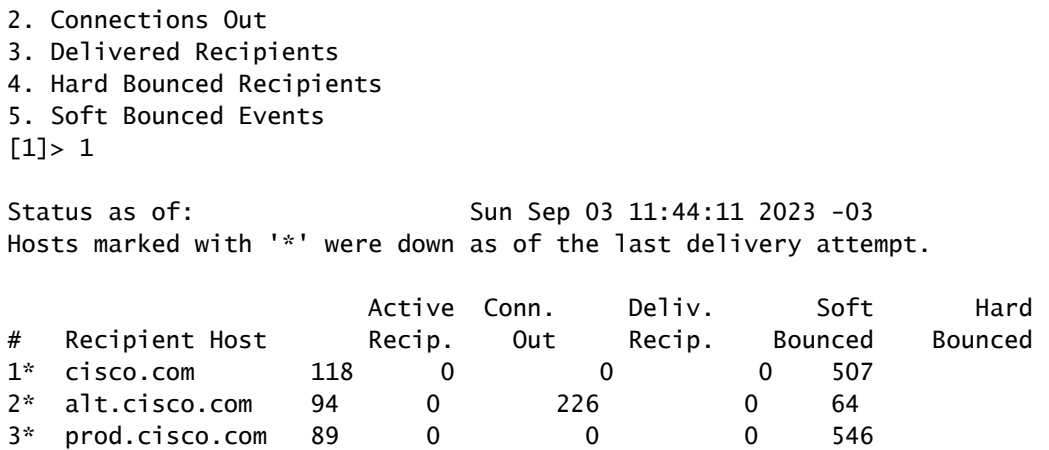

In Mail\_logs können Sie Verbindungsfehler in der Domäne aufgrund eines Netzwerkfehlers sehen.

Thu Aug 29 08:16:21 2023 Info: Connection Error: DCID 4664840 domain: cisco.com IP: 10.0.0.1 port: 25 d

Bei der Paketerfassung können Sie sehen, dass der Exchange-Server die Verbindung mit dem FIN-Paket unmittelbar nach der TLS-Aushandlung schließt.

#### Lösung

Vergewissern Sie sich, dass der Exchange-Server Version 2013 oder älter ist, und verwenden Sie diese Zeichenfolge als Problemumgehung, damit die SEG eine Verbindung zu diesen älteren Servern herstellen kann. Dies ermöglicht die Zustellung von E-Mails, bis Exchange auf eine aktuell unterstützte Version aktualisiert werden kann.

ECDH+aRSA:ECDH+ECDSA:DHE+DSS+AES:AES128:AES256:!SRP:!AESGCM+DH+aRSA:!AESGCM+RSA:!aNULL:!eNULL:!DES:!3DE

Sie können dies entweder über die Befehlszeilenschnittstelle (Command Line Interface, CLI) oder die grafische Web-Benutzeroberfläche (Web Graphical User Interface, GUI) eingeben. In der CLI:

mx1.cisco.com> sslconfig

Choose the operation you want to perform:

- GUI Edit GUI HTTPS ssl settings.
- INBOUND Edit Inbound SMTP ssl settings.
- OUTBOUND Edit Outbound SMTP ssl settings.
- VERIFY Verify and show ssl cipher list.
- OTHER\_CLIENT\_TLSV10 Edit TLS v1.0 for other client services.

- PEER\_CERT\_FQDN - Validate peer certificate FQDN compliance for Alert Over TLS, Outbound SMTP, updater - PEER\_CERT\_X509 - Validate peer certificate X509 compliance for Alert Over TLS, Outbound SMTP, updater []> outbound

```
Enter the outbound SMTP ssl method you want to use.
1. TLS v1.1
2. TLS v1.2
3. TLS v1.0
[2]Enter the outbound SMTP ssl cipher you want to use.
[!aNULL:!eNULL]> ECDH+aRSA:ECDH+ECDSA:DHE+DSS+AES:AES128:AES256:!SRP:!AESGCM+DH+aRSA:!AESGCM+RSA:!aNULL
.....
Hit enter until you are back to the default command line.
mx1.cisco.com> commit
```
In der GUI:

Schritt 1: Wählen Sie auf der Registerkarte Systemverwaltung die Option aus.

Schritt 2: Wählen Sie SSL Configuration aus.

Schritt 3: Wählen Sie die Schaltfläche Einstellungen bearbeiten.

Schritt 4: Ändern Sie die ausgehenden SMTP-SSL-Chiffren, um die in diesem Artikel angegebene Zeichenfolge zu verwenden.

Schritt 5: Senden und bestätigen Sie die Änderungen.

#### Zugehörige Informationen

[Benutzerhandbuch für AsyncOS 15.0: Systemverwaltung](/content/en/us/td/docs/security/esa/esa15-0/user_guide/b_ESA_Admin_Guide_15-0/b_ESA_Admin_Guide_12_1_chapter_0100010.html?bookSearch=true)

[Änderung der Methoden und Chiffren für SSL/TLS auf der ESA](https://www.cisco.com/c/de_de/support/docs/security/email-security-appliance/117855-technote-esa-00.html)

[Cisco Bug-ID CSCwh48138 - ESA 15.0 E-Mail-Zustellungsfehler über TLS mit Exchange 2013](https://tools.cisco.com/bugsearch/bug/CSCwh48138)

#### Informationen zu dieser Übersetzung

Cisco hat dieses Dokument maschinell übersetzen und von einem menschlichen Übersetzer editieren und korrigieren lassen, um unseren Benutzern auf der ganzen Welt Support-Inhalte in ihrer eigenen Sprache zu bieten. Bitte beachten Sie, dass selbst die beste maschinelle Übersetzung nicht so genau ist wie eine von einem professionellen Übersetzer angefertigte. Cisco Systems, Inc. übernimmt keine Haftung für die Richtigkeit dieser Übersetzungen und empfiehlt, immer das englische Originaldokument (siehe bereitgestellter Link) heranzuziehen.